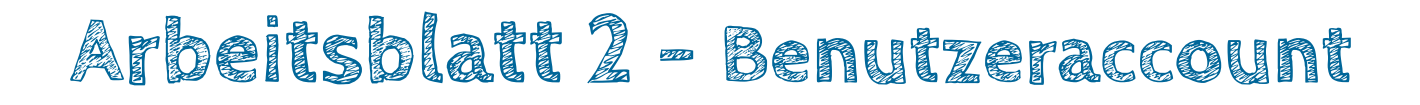

**Aufgabe 1:** Starte den **Webbrowser** und gehe auf die Webseite **www.progbob.org**

**Klick!**  Aufgabe 2: Klicke dort auf den Button "Neuer Benutzer": **O** Neuer Benutzer

**Aufgabe 3:** Denke dir einen **Benutzernamen** aus – mindestens 4 Zeichen!! Denke dir ein Passwort aus - mindestens 6 Zeichen!! Trage beides hier ein:

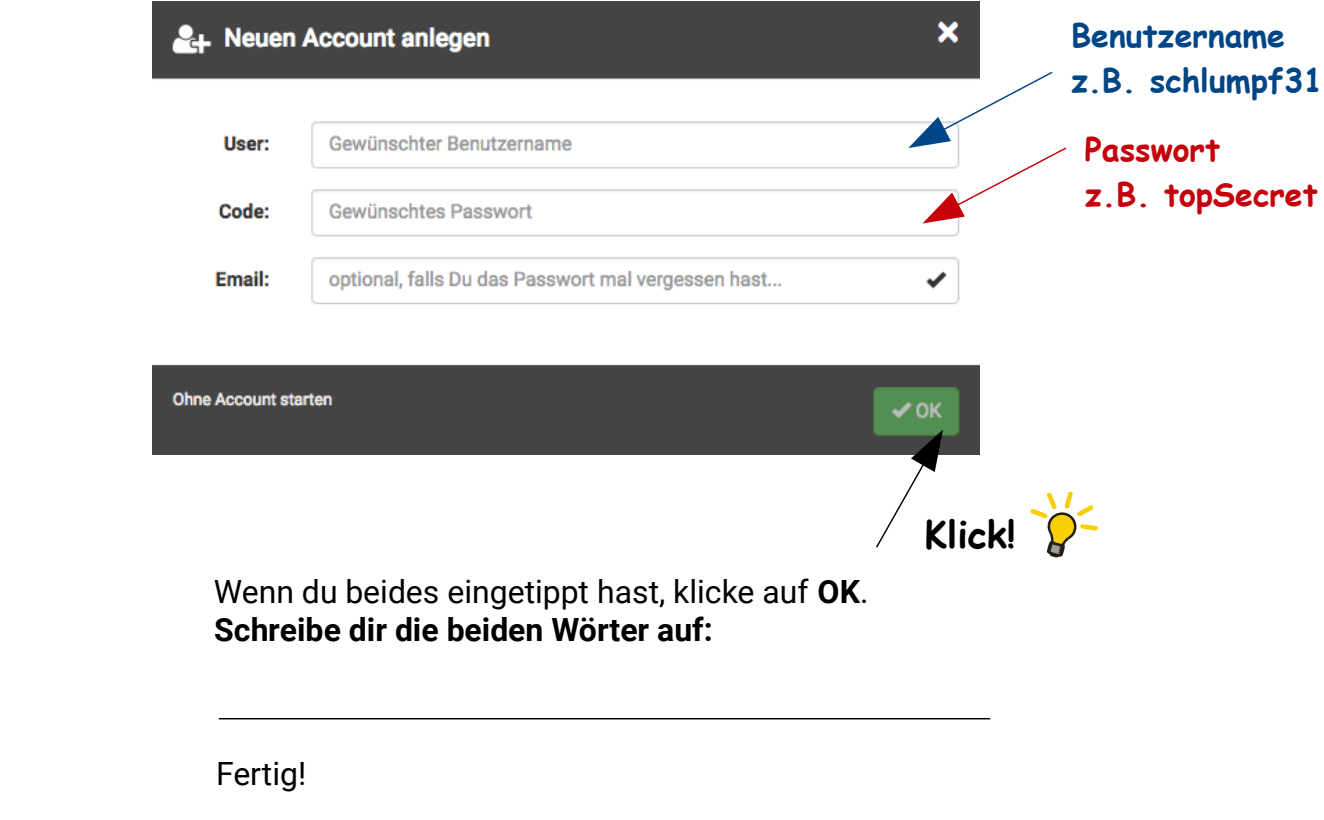

Info: Falls du eine E-Mail Adresse hast, kannst du sie in das Feld "Email" eintragen, falls nicht ist es auch nicht schlimm ;-)

Aufgabe 4: Klicke jetzt auf die blaue "Info-Einheit", lies die Texte und bearbeite die Aufgaben!

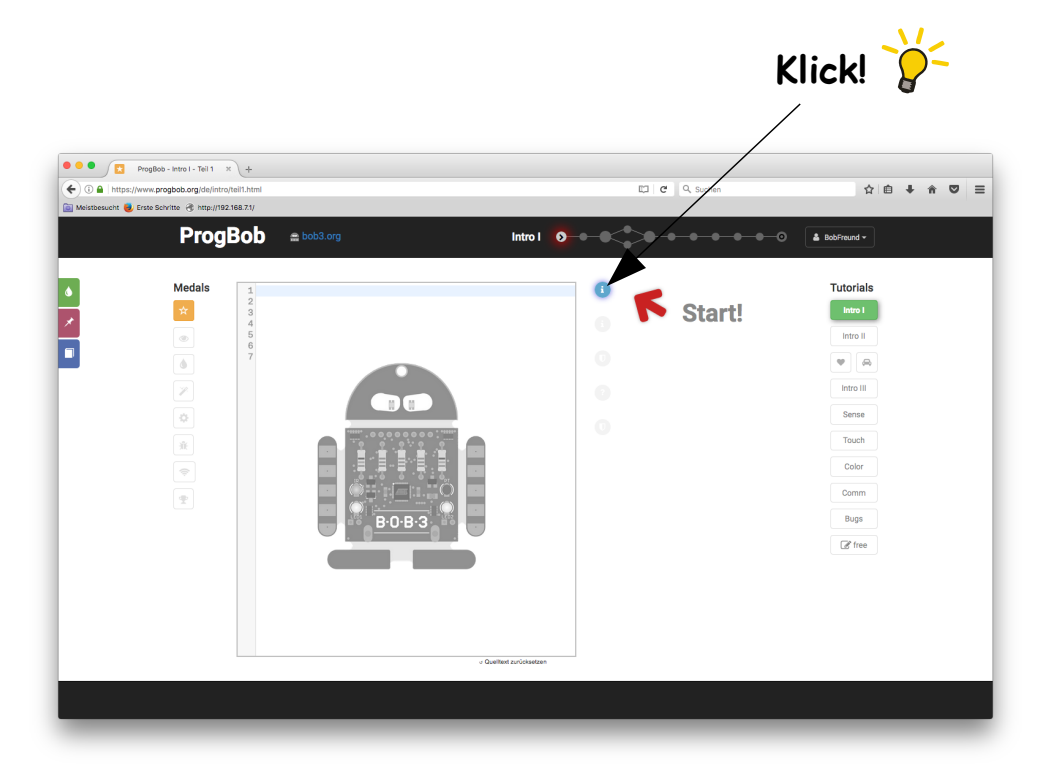

Das Tutorial ist selbsterklärend, du bekommst alle wichtigen Infos und Arbeitsanweisungen, die du benötigst.